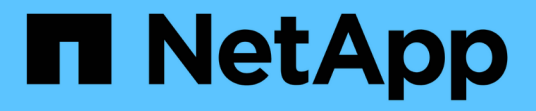

## 使用**REST API**自動化 ONTAP tools for VMware vSphere 10.1

NetApp June 21, 2024

This PDF was generated from https://docs.netapp.com/zh-tw/ontap-tools-vmware-vsphere-10/automation/overview-rest-apis.html on June 21, 2024. Always check docs.netapp.com for the latest.

# 目錄

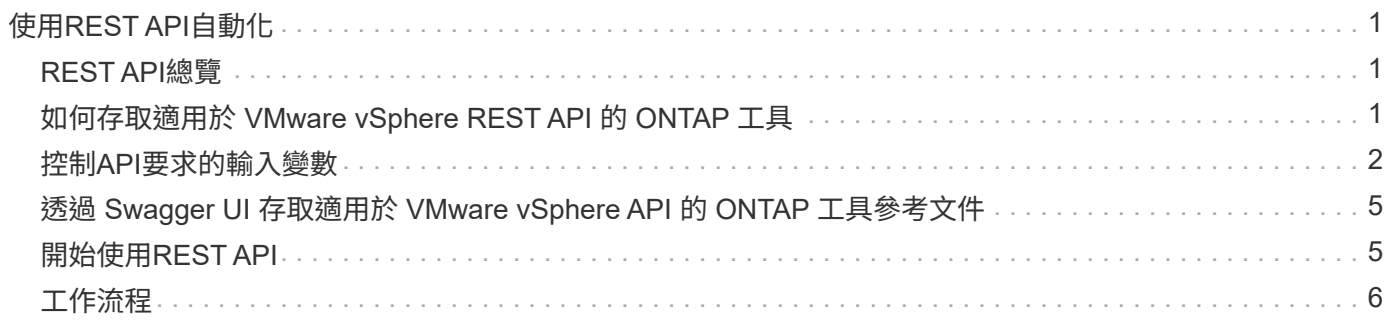

# <span id="page-2-0"></span>使用**REST API**自動化

## <span id="page-2-1"></span>**REST API**總覽

REST API 可用於執行多種 ONTAP 工具、以執行 VMware vSphere 管理作業。REST API 會透過Swagger網頁公開。

您可以存取 Swagger 網頁、網址為 https://loadbalancerIP:8443/\_ 、以顯示 REST API 文件、以及手動發出 API 呼叫。

G)

所有 API 都有 swagger 頁面中提到的要求本文和範例。本節所提供的工作流程和範例僅供參考。

## <span id="page-2-2"></span>如何存取適用於 **VMware vSphere REST API** 的 **ONTAP** 工具

您可以ONTAP 使用多種不同的方法來存取靜態API。

## 網路考量

您可以透過下列介面連線至REST API:

- 叢集管理LIF
- 節點管理 LIF
- SVM管理LIF

您選擇使用的 LIF 應設定為支援 HTTPS 管理傳輸協定。此外、網路中的防火牆組態也應該允許 HTTPS 流量。

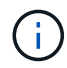

您應該永遠使用叢集管理 LIF 。這會在所有節點之間平衡 API 要求負載、避免發生離線或連線問 題的節點。如果您設定了多個叢集管理階層的生命負載、這些都與存取 REST API 的權限相當。

## 適用於 **VMware vSphere API** 的 **ONTAP** 工具線上文件頁面

您可以從適用於 VMware vSphere 外掛程式的 NetApp ONTAP 工具支援頁面中的超連結存取 Swagger 。

用於存取API最新版本文件頁面的URL格式為:

「 https : ////docs/API <loadbalancer ip\_address> 」

## 自訂軟體與工具

您可以使用多種不同的程式設計語言和工具、存取適用於 VMware vSphere API 的 ONTAP 工具。熱門選項包 括Python、Java、Curl和PowerShell。使用API的程式、指令碼或工具會做為REST Web服務用戶端。使用程式 設計語言可深入瞭解 API 、並提供自動化 ONTAP 工具以進行 VMware vSphere 管理的機會。

用於直接存取最新版API的基礎URL格式如下:

「 https : <loadbalancer\_ip\_address> / API 」

若要存取支援多個版本的特定API版本、URL格式如下:

「 https : <loadbalancer\_ip\_address> / API/v1 」

## <span id="page-3-0"></span>控制**API**要求的輸入變數

您可以透過HTTP要求中設定的參數和變數來控制API呼叫的處理方式。

## **HTTP**方法

ONTAP 工具支援的 VMware vSphere REST API HTTP 方法如下表所示。

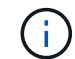

並非所有的HTTP方法都可在每個REST端點上使用。

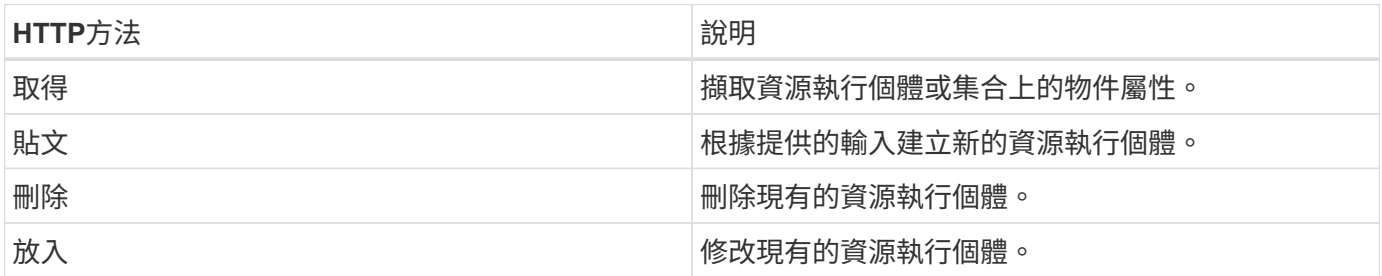

### 要求標頭

您應該在HTTP要求中包含多個標頭。

內容類型

如果要求本文包含JSON,則此標頭應設定為\_application/json\_。

接受

此標頭應設定為\_application/json\_。

授權

基本驗證應使用以 base64 字串編碼的使用者名稱和密碼進行設定。

### 申請本文

申請本文的內容會因特定通話而有所不同。HTTP要求本文包含下列其中一項:

- 具有輸入變數的Json物件
- 空白

### 篩選物件

發出使用Get的API呼叫時、您可以根據任何屬性來限制或篩選傳回的物件。例如、您可以指定要符合的確切值

#### <field>=<query value>

除了完全相符的運算子、其他運算子也可傳回一系列值的一組物件。適用於 VMware vSphere REST API 的 ONTAP 工具支援下表所示的篩選運算子。

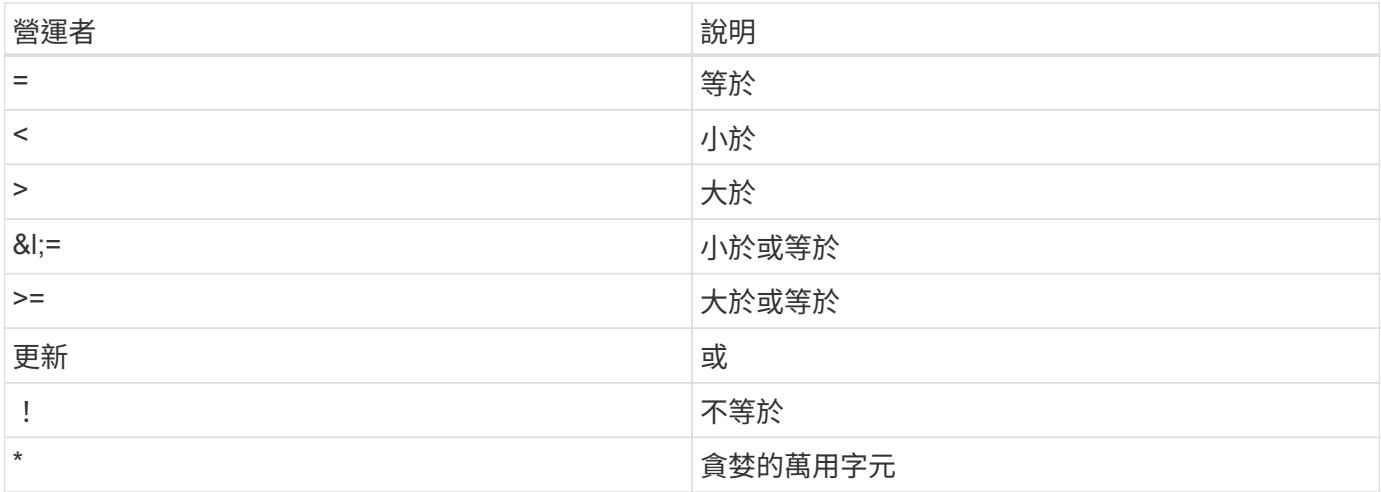

您也可以使用\* null 關鍵字或其否定!null \*做為查詢的一部分、根據是否設定特定欄位來傳回物件集合。

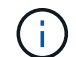

任何未設定的欄位通常都會排除在相符查詢之外。

#### 要求特定物件欄位

根據預設、使用Get發出API呼叫時、只會傳回唯一識別物件的屬性。這組最小欄位可做為每個物件的金鑰、而 且會根據物件類型而有所不同。您可以使用選取其他物件內容 fields 以下列方式查詢參數:

一般或標準欄位

指定\*功能變數=\*以擷取最常用的物件欄位。這些欄位通常會保留在本機伺服器記憶體中、或只需少量處理即可 存取。使用Get搭配URL路徑金鑰(UUID)之後、傳回的物件內容相同。

#### 所有欄位

指定\*功能變數=\*\*\*以擷取所有物件欄位、包括需要額外伺服器處理才能存取的欄位。

#### 自訂欄位選擇

使用\* field=<field\_name>\*來指定所需的確切欄位。要求多個欄位時、值應以無空格的逗號分隔。

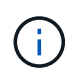

最佳實務做法是、務必找出您想要的特定欄位。您只能在需要時擷取一組通用欄位或所有欄位。 哪些欄位被分類為一般欄位、並使用 Fields =\*傳回、由NetApp根據內部效能分析來決定。欄位 的分類可能會在未來的版本中變更。

#### 排序輸出集中的物件

資源集合中的記錄會以物件定義的預設順序傳回。您可以使用變更訂單 order\_by 查詢參數的欄位名稱和排序

方向如下:

order\_by=<field name> asc|desc

例如、您可以依遞增順序、以遞減順序排序類型欄位、然後依ID排序:

order by=type desc, id asc

- 如果您指定排序欄位但未提供方向、則會以遞增順序排序這些值。
- 在包含多個參數時、您應以逗號分隔欄位。

### 擷取集合中的物件時分頁

當使用 Get 來存取同類型物件集合時、適用於 VMware vSphere 的 ONTAP 工具會根據兩個限制、嘗試傳回盡 可能多的物件。您可以使用要求上的其他查詢參數來控制這些限制。針對特定Get要求所達成的第一個限制會終 止要求、因此會限制傳回的記錄數目。

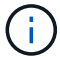

如果要求在重複所有物件之前結束、回應會包含擷取下一批記錄所需的連結。

#### 限制物件數量

根據預設、 VMware vSphere 的 ONTAP 工具會針對 GET 要求傳回最多 10 、 000 個物件。您可以使 用\_mast\_Records\_query參數來變更此限制。例如:

max\_records=20

根據相關的時間限制、以及系統中物件的總數、傳回的物件數量可以小於有效的上限。

#### 限制擷取物件所用的時間

根據預設、 VMware vSphere 的 ONTAP 工具會在 GET 要求允許的時間內傳回盡可能多的物件。預設的逾時時 間為15秒。您可以使用 reture timeout 查詢參數來變更此限制。例如:

return\_timeout=5

傳回的物件數目可能小於有效的上限、這取決於物件數量的相關限制、以及系統中的物件總數。

縮小結果集

如有需要、您可以將這兩個參數與其他查詢參數結合、以縮小結果集範圍。例如、下列項目最多會傳回指定時間 之後產生的10個EMS事件:

time⇒ 2018-04-04T15:41:29.140265Z&max\_records=10

您可以針對物件發出多個分頁要求。每次後續的API呼叫都應根據最後結果集中的最新事件、使用新的時間值。

### 大小屬性

某些API呼叫所使用的輸入值以及某些查詢參數均為數值。您可以選擇使用下表所示的字尾、而不是提供以位元 組為單位的整數。

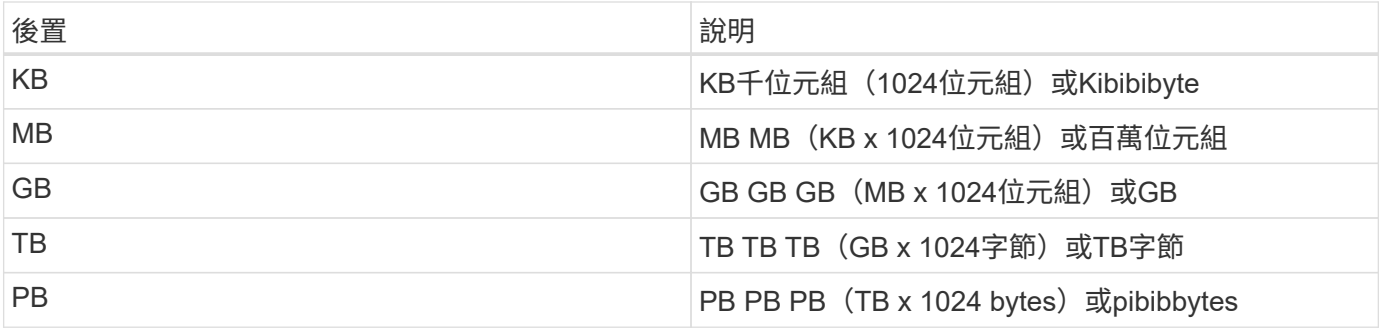

## <span id="page-6-0"></span>透過 **Swagger UI** 存取適用於 **VMware vSphere API** 的 **ONTAP** 工具參考文件

您可以透過本機 ONTAP 系統上的 Swagger UI 來存取 ONTAP REST API 文件。

開始之前

您應該擁有下列項目:

- 知識集區管理LIF的IP位址或主機名稱ONTAP
- 具有存取 ONTAP REST API 權限的帳戶使用者名稱和密碼

步驟

- 1. 在瀏覽器中輸入URL、然後按\* Enter \*: *\https* : *//https/docs/api* <ip\_address>
- 2. 使用 ONTAP 帳戶登入

ONTAP API 文件頁面會顯示、並在主要資源中組織 API 呼叫 類別位於底部。

3. 如需個別API呼叫的範例、請向下捲動至\*叢集\*類別、然後按一下\* Get /cluster \*。

## <span id="page-6-1"></span>開始使用**REST API**

您可以快速開始使用適用於 VMware vSphere REST API 的 ONTAP 工具。存取API可在您 開始使用API之前、先提供一些觀點、讓您在即時設定中使用更複雜的工作流程程序。

## 您好:**World**

您可以在系統上執行簡單命令、開始使用適用於 VMware vSphere REST API 的 ONTAP 工具、並確認其可用 度。

#### 開始之前

- 請確定系統上有Curl公用程式可用。
- 適用於 VMware vSphere 伺服器的 ONTAP 工具 IP 位址或主機名稱
- 擁有存取 VMware vSphere REST API ONTAP 工具權限的帳戶使用者名稱和密碼。

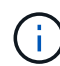

如果您的認證資料包含特殊字元、您必須根據您使用的Shell、以Curl可接受的方式來設定其格 式。例如、您可以在每個特殊字元之前插入反斜槓、或將整個字元換行 username:password 單引號中的字串。

#### 步驟

在命令列介面上執行下列命令、以擷取外掛程式資訊:

curl -X GET -u username:password -k "https://<ip\_address>/api/hosts?fields=IncludePluginInfo"

範例:

curl -X GET -u admin:password -k "'https://10.225.87.97/api/hosts?fields=IncludePluginInfo"

## <span id="page-7-0"></span>工作流程

## 儲存探索

探索時間間隔可設定為組態對應的一部分。排程探索每 60 分鐘執行一次。此處提供的 API 是根據需求執行探索、以在本機範圍中新增指定的儲存後端。

使用下列 API 執行探索:

```
POST
/virtualization/api/v1/vcenters/{vcguid}/storage-backends/{id}/discovery-
jobs
```
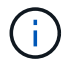

請參閱內建儲存後端( SVM 或叢集)工作流程、並從儲存後端 API 回應取得 ID 。

只有本機範圍儲存後端才支援從這個 API 端點進行探索、而不支援全域範圍儲存後端。 如果儲存後端類型為叢 集、則探索會隱含執行子 SVM 。 如果儲存後端類型為 SVM 、則探索僅會針對所選 SVM 執行。

範例:

在 ID 指定的儲存後端執行探索

POST

```
/api/v1/vcenters/3fa85f64-5717-4562-b3fc-2c963f66afa6/storage-
backends/74e85f64-5717-4562-b3fc-2c963f669dde/discovery-jobs
```
您需要通過 API 的 x-auth 。您可以從 Swagger 中的驗證新增的 API 產生此 x-auth 。

```
/virtualization/api/v1/auth/vcenter-login
```
## **SVM Aggregate** 對應需求

若要使用 SVM 使用者認證來配置資料存放區、 VMware vSphere 的 ONTAP 工具會在資 料存放區 POST API 中指定的集合上建立磁碟區。ONTAP 不允許使用 SVM 使用者認證、 在 SVM 上的未對應集合體上建立磁碟區。若要解決此問題、請使用 ONTAP REST API 或 CLI 將 SVM 對應至集合體、如此處所述。

ONTAP REST API :

```
PATCH "/api/svm/svms/f16f0935-5281-11e8-b94d-005056b46485"
'{"aggregates":{"name":["aggr1","aggr2","aggr3"]}}'
```
ONTAP CLI :

 $(i)$ 

```
still5 vsim ucs630f aggr1 vserver show-aggregates
AvailableVserver Aggregate State Size Type SnapLock
Type
svm_test sti115_vsim_ucs630f_aggr1
online 10.11GB vmdisk non-snaplock
```
## 內建儲存後端( **SVM** 或叢集)與 **vCenter Server** 執行個體

使用下列 API 將儲存設備後端設定為內建、並將 SVM 對應至本機 vCenter 。 請參閱 ["](https://docs.netapp.com/zh-tw/ontap-tools-vmware-vsphere-10/configure/configure-user-role-and-privileges.html)[設](https://docs.netapp.com/zh-tw/ontap-tools-vmware-vsphere-10/configure/configure-user-role-and-privileges.html) [定](https://docs.netapp.com/zh-tw/ontap-tools-vmware-vsphere-10/configure/configure-user-role-and-privileges.html) [ONTAP](https://docs.netapp.com/zh-tw/ontap-tools-vmware-vsphere-10/configure/configure-user-role-and-privileges.html) [使用](https://docs.netapp.com/zh-tw/ontap-tools-vmware-vsphere-10/configure/configure-user-role-and-privileges.html)[者角色](https://docs.netapp.com/zh-tw/ontap-tools-vmware-vsphere-10/configure/configure-user-role-and-privileges.html)[和權限](https://docs.netapp.com/zh-tw/ontap-tools-vmware-vsphere-10/configure/configure-user-role-and-privileges.html)["](https://docs.netapp.com/zh-tw/ontap-tools-vmware-vsphere-10/configure/configure-user-role-and-privileges.html) ONTAP SVM 使用者權限一節。

```
POST /virtualization/api/v1/vcenters/<vcguid>/storage-backends
{
       "hostname_or_ip": "172.21.103.107",
       "username": "svm11",
       "password": "xxxxxx"
     }
```
上述 API 回應的 ID 用於探索。

您需要通過 API 的 x-auth 。您可以從 Swagger 中的驗證新增的 API 產生此 x-auth 。

/virtualization/api/v1/auth/vcenter-login

## 建立 **VVols** 資料存放區

您可以使用新的磁碟區或現有的磁碟區來建立 vVols 資料存放區。您也可以結合現有磁碟 區和新磁碟區來建立 vVols 資料存放區。

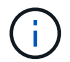

檢查以確保根集合體未對應至 SVM 。

在建立資料存放區之前產生 JWT Token 、或在 vCenter 上將「最大承載 Token 生命週期」設定為 60 公尺、以 增加 SAML Token 到期日。

您需要通過 API 的 x-auth 。您可以從 Swagger 中的驗證新增的 API 產生此 x-auth 。

/virtualization / api/v1/aut/vCenter-login

1. 使用新的 Volume 建立 vVols 資料存放區。

使用 ONTAP REST API 取得 Aggregate id 、 storage \_id ( SVM uuid )。 POST /virtualization / api/v1/vCents/cded9ad-6bsd-4c9e-b44G-691250bfe2df/vols/datas存放 區

使用下列 URI 檢查狀態:

+

`\https://xx.xx.xx.xxx:8443/virtualization/api/jobmanager/v2/jobs/<JobID>? includeSubJobsAndTasks=true`

#### + Request Body for NFS 資料存放區

{ "name" : "nfsds1" 、 " 傳輸協定 " : "NFS", " 平台類型 " : "aff 、 "moref" : "domain-C8" 、 " 磁碟區 " : [  $\{$  "is\_existing :錯、 "name" : "vol\_nfs\_pvt" 、 "Size\_in\_MB" : 2048000 、 " 空間效率 " : " 精簡 " 、 「 Aggregate 」: { "ID" : "d7078b3c-3827-4ac9-9273-0a32909455c2" } 、 "QoS" : { "min\_IOPS " : 200 、 " 最大 IOPS " : 5000 } } ] 、 "storage \_backend" : { "storage \_id" : "654c67bc-0f75-11e-8a8c-00a09860a3ff" } }

iSCSI 資料存放區的要求本文: { " 名稱 " : "iSCSI\_CUSTOM\_" 、 " 傳輸協定 " : "iSCSI" 、 "platfore\_type" : "e" AFF 丶 "moref" : "domain-C8" 丶 " 磁碟區 " : [ {"is\_existing " :錯丶 " 名稱 " : "iSCSI\_CUSTOM\_" 、 "Size\_in\_MB" : 8034 、 " 空間效率 " : " 精簡 " 、 "Aggregate : { "ID" : "54fe5dd4-e461-49c8-bb2d-6d62c5d75af2" } } ]  $\cdot$  "custom igroup name : "igroup1"  $\cdot$  「 storage backend 」: { 「 storage  $id \perp$ :「 eb9d33ab-1960-11ee-9506-00a0985c6d9b 」 } } 。使用現有磁碟區建立 VVols 資料存放區。

使用 ONTAP REST API 取得 Aggregal id 和 volume ID 。

```
 POST /virtualization/api/v1/vcenters/cdded9ad-6bsd-4c9e-b44g-
691250bfe2df/vvols/datastores
要求主體
```

```
 {
"name" : "nfsds2",
"protocol" : "nfs",
"platform_type": "aff",
"moref" : "domain-c8",
"volumes" : [
      {
           "is existing": true,
             "id": "e632a632-1412-11ee-8a8c-00a09860a3ff"
           }
\frac{1}{\sqrt{2}}"storage backend": {
                         "storage_id": "33a8b6b3-10cd-11ee-8a8c-00a09860a3ff"
}
```
}

掛載及卸載 **vVols** 資料存放區

您可以將 VMware 虛擬磁碟區( vVols )資料存放區掛載到一或多個額外主機、以提供對 其他主機的儲存存取。您可以使用 API 卸載 vVols 資料存放區。

使用下列 API 掛載或卸載 vVols 資料存放區。 您需要通過 API 的 x-auth 。您可以從 Swagger 中的驗證新增的 API 產生此 x-auth 。

/virtualization/api/v1/auth/vcenter-login

```
PATCH
/virtualization/api/v1/vcenters/{vcguid}/vvols/datastores/{moref}/hosts
```
從 vCenter 取得 vVol 資料存放區更多資訊。

要求主體

```
{
    "operation": "mount",
    "morefs": [
       "host-7044"
  \frac{1}{\sqrt{2}}}
```
範例: \* 裝載於其他主機上

```
/api/v1/vcenters/cdded9ad-6bsd-4c9e-b44g-
691250bfe2df/vvols/datastores/datastore-24/hosts
       Request Body
       {
        "operation": "mount",
        "morefs": ["host-13"],
       }
```
• 在其他主機上卸載

使用下列 API 在其他主機上卸載:

```
/api/v1/vcenters/cdded9ad-6bsd-4c9e-b44g-
691250bfe2df/vvols/datastores/datastore-24/hosts
        Request Body
\left\{ \begin{array}{c} 1 \end{array} \right.  "operation": "unmount",
         "morefs": ["host-13"],
        }
```
擴充或縮減 **vVol Datastore** 的儲存容量

有 API 可以增加或減少可用的儲存空間。

步驟

使用下列 API 來擴充或壓縮 vVols 資料存放區:

```
PATCH
/virtualization/api/v1/vcenters/{vcguid}/vvols/datastores/{moref}/volumes
```
範例

• 修改 vVols 資料存放區以新增新的 Volume

```
  PATCH virtualization/api/v1/vcenters/cdded9ad-6bsd-4c9e-b44g-
691250bfe2df/vvols/datastores/datastore-24/volumes
      Request Body
     {
      "operation": "grow",
      "volumes": [{
        "is existing": false,
          "name": "exp3",
        "size in mb": 51200,
        "space efficiency": "thin",
          "aggregate": {
               "id": "1466e4bf-c6d6-411a-91d5-c4f56210e1ab"
          },
        "storage backend": {
               "storage_id": "13d86e4f-1fb1-11ee-9509-005056a75778"
          },
          "qos": {
              "max_iops": 5000
  }
      }]
}
```
• 修改 vVols 資料存放區以新增現有的 Volume

```
  PATCH virtualization/api/v1/vcenters/cdded9ad-6bsd-4c9e-b44g-
691250bfe2df/vvols/datastores/datastore-24/volumes
      Request Body
\left\{\begin{array}{ccc} \end{array}\right\}  "operation": "grow",
         "volumes": [{
          "is existing": true,
            "id": "vfded9ad-6bsd-4c9e-b44g-691250bfe2sd"
         }]
      }
```
• 修改 vVols 資料存放區以移除 Volume 並從儲存區刪除 Volume

```
  PATCH virtualization/api/v1/vcenters/cdded9ad-6bsd-4c9e-b44g-
691250bfe2df/vvols/datastores/datastore-24/volumes?delete_volumes=true
      Request Body
      {
        "operation": "shrink",
        "volumes": [{
        "is existing": true,
          "id": "vfded9ad-6bsd-4c9e-b44g-691250bfe2sd"
        }]
      }
```
• 修改 vVols 資料存放區以移除 Volume 、而不從儲存區刪除 Volume

```
  PATCH virtualization/api/v1/vcenters/cdded9ad-6bsd-4c9e-b44g-
691250bfe2df/vvols/datastores/datastore-24/volumes?delete_volumes=false
      Request Body
\left\{\begin{array}{ccc} \end{array}\right\}  "operation": "shrink",
         "volumes": [{
         "is existing": true,
           "id": "vfded9ad-6bsd-4c9e-b44g-691250bfe2sd"
         }]
      }
```
## 刪除 **vVols** 資料存放區

只要FlexVol 資料存放區上至少有一個可用的現象區、就會存在VVols資料存放區。如果您 想要刪除 HA 叢集中的 vVols 資料存放區、您應該先從 HA 叢集中的所有主機卸載資料存 放區、然後使用 vCenter Server 使用者介面手動刪除駐留的 *.vsphere-hay* 資料夾。

步驟

使用下列 API 刪除 vVols 資料存放區。

```
DELETE
/virtualization/api/v1/vcenters/{vcguid}/vvols/datastores/{moref}
```
#### 範例

• 刪除 vVols 資料存放區、並從儲存區刪除磁碟區

```
  DELETE /api/v1/vcenters/cdded9ad-6bsd-4c9e-b44g-
691250bfe2df/vvols/datastores/datastore-28?delete_volumes=true
```
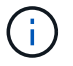

刪除 vVols 資料存放區工作流程會刪除資料存放區 - Volume (如果您已將 delete\_volume )旗標 設為 true 、無論資料存放區 - Volume 是受管理還是未受管理。

• 刪除 vVols 資料存放區、不要從儲存區刪除磁碟區

```
  DELETE /api/v1/vcenters/cdded9ad-6bsd-4c9e-b44g-
691250bfe2df/vvols/datastores/datastore-28?delete_volumes=false
```
回應:

```
{
       "id": "1889"
}
```
## 管理儲存臨界值

使用下列 Get 臨界值 API 擷取已設定的 Volume 和 Aggregate 儲存臨界值限制。

```
GET/virtualization/api/v1/vcenters/{vcguid}/storage-thresholds
```
範例: 依 vCenter Guid 取得每個 vCenter Server 執行個體的儲存臨界值

```
GET "/api/v1/vcenters/beded9ad-6bbb-4c9e-b4c6-691250bfe2da/storage-
thresholds"
```
使用下列修補程式設定磁碟區和 Aggregate 的警示、在達到設定的臨界值限制時產生通知。

```
PATCH/virtualization/api/v1/vcenters/{vcguid}/storage-thresholds
```
範例: 按 vCenter Guid 更新每個 vCenter 的儲存臨界值。預設上限為 80% (幾乎全滿)、 90% (全滿)。 修改所有臨界值設定

```
{{{}PATCH "/api/v1/vcenters/beded9ad-6bbb-4c9e-b4c6-691250bfe2da/storage-
thresholds"
Request Body
{
"volume":
{ "nearly_full_percent": 80, "full_percent": 90 }
,
"aggregate": {
"nearly_full_percent": 80,
"full percent": 90
}
}{}}}{}
```
## 管理網路存取

使用下列 API 新增 IP 位址以進行白名單:

patch /api/v1/vcenters/{vcguid}/settings/ip-whitelist { value: string } GET /api/v1/vcenters/{vcguid}/settings/ip-whitelist { value: string }

#### 版權資訊

Copyright © 2024 NetApp, Inc. 版權所有。台灣印製。非經版權所有人事先書面同意,不得將本受版權保護文件 的任何部分以任何形式或任何方法(圖形、電子或機械)重製,包括影印、錄影、錄音或儲存至電子檢索系統 中。

由 NetApp 版權資料衍伸之軟體必須遵守下列授權和免責聲明:

此軟體以 NETAPP「原樣」提供,不含任何明示或暗示的擔保,包括但不限於有關適售性或特定目的適用性之 擔保,特此聲明。於任何情況下,就任何已造成或基於任何理論上責任之直接性、間接性、附隨性、特殊性、懲 罰性或衍生性損害(包括但不限於替代商品或服務之採購;使用、資料或利潤上的損失;或企業營運中斷),無 論是在使用此軟體時以任何方式所產生的契約、嚴格責任或侵權行為(包括疏忽或其他)等方面,NetApp 概不 負責,即使已被告知有前述損害存在之可能性亦然。

NetApp 保留隨時變更本文所述之任何產品的權利,恕不另行通知。NetApp 不承擔因使用本文所述之產品而產 生的責任或義務,除非明確經過 NetApp 書面同意。使用或購買此產品並不會在依據任何專利權、商標權或任何 其他 NetApp 智慧財產權的情況下轉讓授權。

本手冊所述之產品受到一項(含)以上的美國專利、國外專利或申請中專利所保障。

有限權利說明:政府機關的使用、複製或公開揭露須受 DFARS 252.227-7013(2014 年 2 月)和 FAR 52.227-19(2007 年 12 月)中的「技術資料權利 - 非商業項目」條款 (b)(3) 小段所述之限制。

此處所含屬於商業產品和 / 或商業服務(如 FAR 2.101 所定義)的資料均為 NetApp, Inc. 所有。根據本協議提 供的所有 NetApp 技術資料和電腦軟體皆屬於商業性質,並且完全由私人出資開發。 美國政府對於該資料具有 非專屬、非轉讓、非轉授權、全球性、有限且不可撤銷的使用權限,僅限於美國政府為傳輸此資料所訂合約所允 許之範圍,並基於履行該合約之目的方可使用。除非本文另有規定,否則未經 NetApp Inc. 事前書面許可,不得 逕行使用、揭露、重製、修改、履行或展示該資料。美國政府授予國防部之許可權利,僅適用於 DFARS 條款 252.227-7015(b) (2014年2月) 所述權利。

商標資訊

NETAPP、NETAPP 標誌及 <http://www.netapp.com/TM> 所列之標章均為 NetApp, Inc. 的商標。文中所涉及的所 有其他公司或產品名稱,均為其各自所有者的商標,不得侵犯。